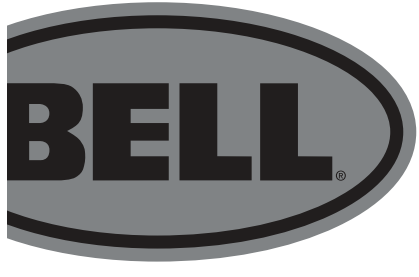

# English

# BELL 14 FUNCTION DASHBOARD 300 Wireless Computer - Manual V3

- Components
- Installation
- Programming the Computer
- Modes
- Additional Features
- Troubleshooting

# TOOLS NEEDED

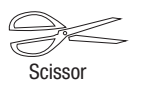

Scissor Tape measure (millimeters) 1" = 25.4mm

#### **COMPONENTS**

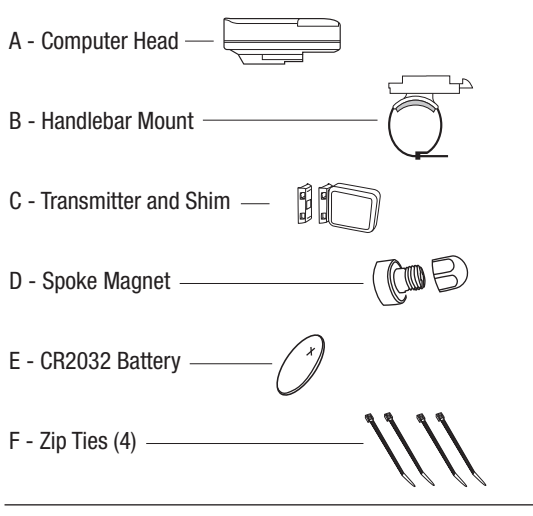

#### **WARNING!**

Improper installation of this or any other bike computer may result in an accident, which can lead to serious injury or death.

Read instructions carefully.

Call 1-800-456-BELL if you have any questions.

Check mounting hardware & transmitter installation before each ride for adjustment and secure fit.

This computer will not fit all bikes. If you cannot get a secure installation per the instruction manual, do not use this computer.

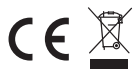

#### INSTALLATION

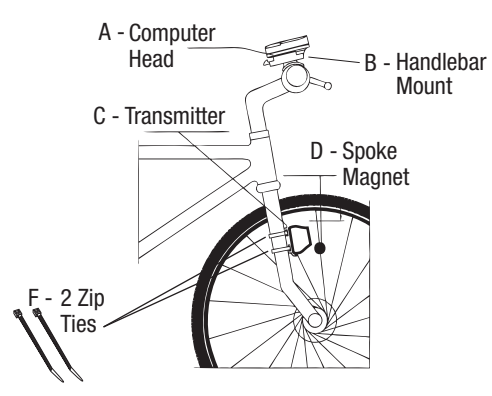

Step 1. Mount transmitter (C) on right fork leg (as viewed when riding the bike) using the shim and 2 Zip ties (F). The side marked "Bike Sensor" must be on the inside, facing the wheel. Do not tighten yet.

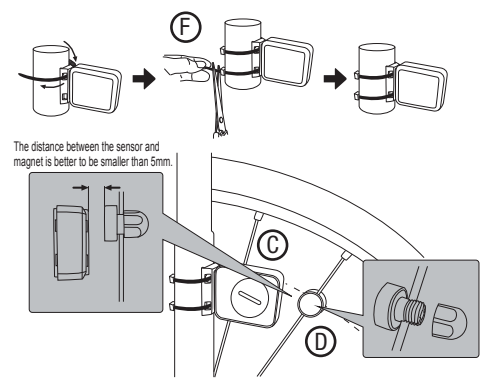

Step 2. Install Spoke Magnet (D) onto a spoke on the front wheel. Make sure sensor is secure and does not interfere with spokes.

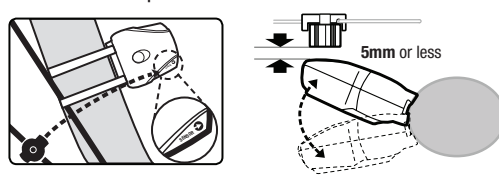

Step 3. Align the Transmitter (C) level with the Spoke Magnet (D) aligning the "Bike Sensor" marking on the Transmitter to the magnet. Rotate the transmitter so that it is 5mm or less from the magnet, but not touching. Tighten the zip ties.

Step 4. Install the Handlebar Mount (B) by peeling off the backing on the bottom pad, placing it on the handlebar and use 2 zip ties (F) to attach. Tighten.

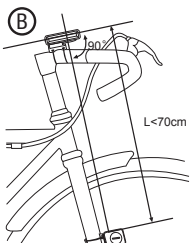

Install the battery (E) into the Computer Head (A) using a coin to turn the cover. Install the battery with the  $(+)$ facing the battery cover and replace the cover. Should the display show irregular figures, take the battery out and re-install it.

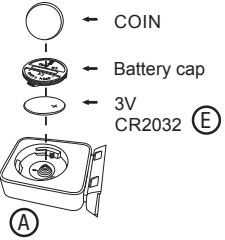

Step 5. Slide the computer head onto the mount until it snaps firmly into place.

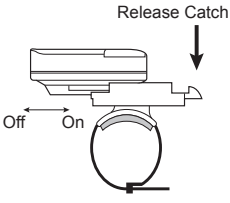

# PROGRAMMING THE COMPUTER

Step 1: Set the Wheel Value – First calculate your wheel circumference by measuring the diameter of the entire wheel and multiplying by 3.14.

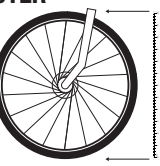

**X 3.14= CIRCUMFERENCE** (See example) TIRE DIAMETER IN MM

686mm

Example: This wheel measures 686mm in diameter. 686 x 3.14  $=$ 

2154.04. Enter the first 4 digits (2154) "2060" appears on the screen when the battery is installed, with the last figure flashing. Press the RIGHT button to advance the digits as needed, then press the LEFT button to confirm and advance to the next digit.

Step 2: Set The KM/M selection will appear. Press the RIGHT button to choose kilometer or mile selection. Press the LEFT button to confirm and proceed to Clock mode.

Step 3: Set the Clock– The clock function will appear at the bottom of the screen. Press and hold the LEFT button for 3 seconds to enter 12/24H mode. Press the LEFT button to select between 12 and 24-hour format. Press the RIGHT button to confirm. Next, the hour digits will start to flash. Use the LEFT button to select the hour and press the RIGHT button to confirm. Repeat for minutes digits. Press the RIGHT button once more to set the clock. NOTE: In 12-hour mode, "A" or "P" will appear on screen to designate AM or PM.

Step 4: Test to Ensure Proper Installation– Now that the computer is programmed, insert it into the bracket. Spin the front wheel. The speed should be shown on the main screen as the computer starts recording data. (Refer to Troubleshooting Section in case of problems).

# **MODES**

Speed is shown on-screen at all times. Its maximum reading is 99.9km/h(m/h) and is accurate to  $+/-0.1$ km/h (m/h).

Odometer - In ODO mode, the total distance is indicated onscreen. The mileage range is 0.001-99999km(m). The display will return to 0 when the

value exceeds its maximum limit. Press RIGHT button to enter DST mode.

Trip Distance (DST) - In DST mode, the distance for one trip is indicated on the bottom line. DST ranges from 0~9999km(m). When trip distance

exceeds the range limit, it resets to 0 automatically. Both the time and the distance records will be cleared when the time of one trip exceed the range limits. Press the LEFT button for 5 seconds to clear the records of DST, MXS, AVS and TM. Press the RIGHT button to enter MXS mode.

Maximum Speed (MXS) - In MXS mode, maximum speed is indicated on the bottom line. Press the LEFT button for 5 seconds to clear the records of MXS,

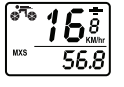

16§ 26.3

DST, AVS and TM. Press the RIGHT button to enter AVS mode.

Average Speed (AVS) - In AVS mode, average speed is indicated on the bottom line. Press the LEFT button for 5 seconds to clear the records of AVS, DST, MXS and TM. Press the RIGHT button to enter TM mode.

Trip Time (TM) - In TM mode, trip time is indicated on the bottom line. TM ranges from 0:00:00 to 99:59:59 and will be

reset to 0 when the value exceed the limit. Press the LEFT button for 5 seconds to clear the records of AVS, DST, MXS and TM. Press the RIGHT button to enter SCAN mode.

Scan - In SCAN mode, DST, MXS, AVS and  $\boxed{\frac{1}{200}}$ TM modes are indicated in turn every 4 seconds. Press the RIGHT button to enter CLOCK Mode.

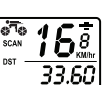

 $\overline{0.12.18}$ 

# ADDITIONAL FEATURES

Sleep Mode - If no signal has been received for 5 minutes, the computer will enter into Sleep Mode. The CLK value remains stored. It will turn back to the previous mode with all the data collected when a signal is received again or any button is pressed.

Pace - During riding, '+'and '-' indicates the current speed is higher or lower than the average speed (AVS).

Resetting the Odometer – If you are re-installing or replacing the battery, take a note of your mileage and you can re-enter the value once the battery is in place. To do so, in ODO mode, press the LEFT button for 2 seconds to set the ODO value. The initial value is 0000.0. when one figure flashes, press the RIGHT button to adjust it, and the LEFT button to confirm and start to set the next figure.

Resetting Wheel Diameter - In ODO mode, press and hold both the RIGHT and LEFT buttons simultaneously for 3 seconds to clear the tire circumference and (km/m) settings. The clock settings will remain unchanged.

Freeze Frame Memory - Press the LEFT button at any time to enter Freeze Frame Memory mode. Flashing TM data will appear on the screen. Press the RIGHT button to view the records of DST, MXS, AVS and TM. Press the LEFT button to cancel.

Button Instruction - Press the RIGHT button to choose any of these modes: ODO, DST, MXS, AVS, TM, SCAN (DST, MXS, AVS & TM) and CLOCK. It is not necessary to press the LEFT button except to select the Freeze frame Memory mode. In Freeze Frame Memory mode, press the RIGHT button, data will be displayed, press LEFT button once more to return to other modes.

# TROUBLESHOOTING

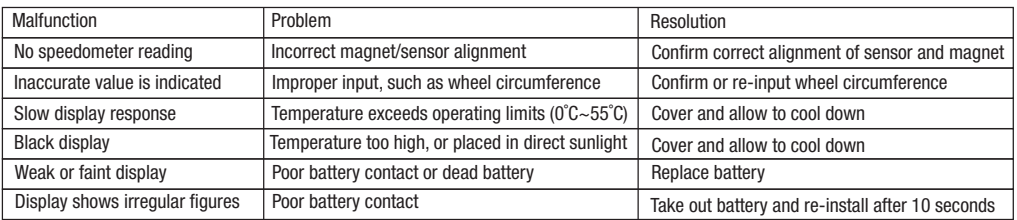

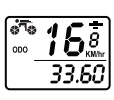

 $15s$ తెం 4 33.RC

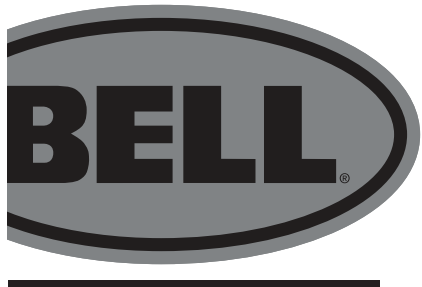

# **Français**

# BELL 14 FONCTION DASHBOARD 300 Ordinateur sans fil - Manuel V3

- Composants
- Installation
- Programmation de l'ordinateur
- Modes
- Caractéristiques supplémentaires
- Dépannage

# Outils nécessaires

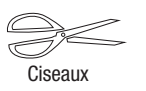

Ciseaux Ruban à mesurer (millimètres) 1 po= 25,4 mm

### **COMPOSANTS**

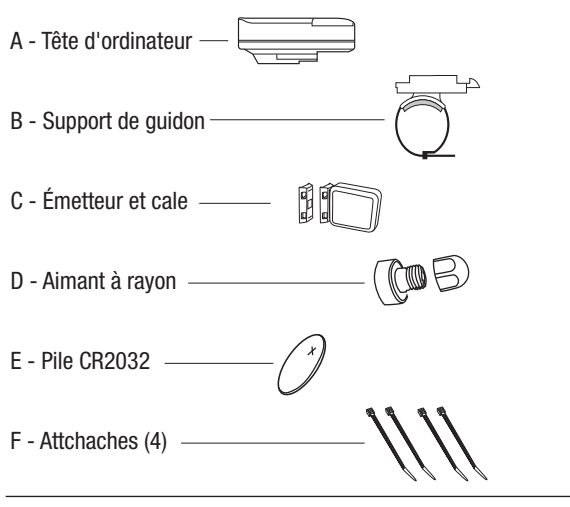

#### AVERTISSEMENT!

Une mauvaise installation de cet ordinateur ou de tout autre ordinateur de vélo peut provoquer un accident pouvant entraîner des blessures graves, voire mortelles.

Lisez attentivement les instructions.

Composez le 1 800 456-BELL si vous avez des questions.

Vérifiez le réglage et l'ajustement sécuritaire du matériel de montage et de d'installation de l'émetteur avant chaque sortie.

Cet ordinateur ne convient pas à tous les vélos. N'utilisez pas cet ordinateur si vous ne parvenez pas à obtenir une installation sécurisée conformément au manuel d'instruction.

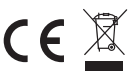

#### INSTALLATION

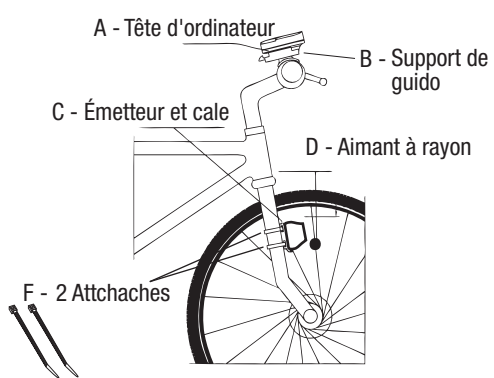

Étape 1. Installer l'émetteur (C) sur le bras droit (comme indiqué dans le sens de la conduite du vélo) à l'aide de la cale et de deux attaches (F). Le côté sur lequel est marqué « Capteur de vélo » doit être à l'intérieur, face à la roue. Ne serrez pas encore.

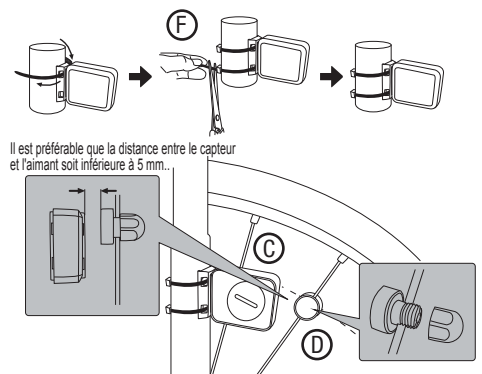

Étape 2. Installez l'aimant à rayons (D) sur un rayon de la roue avant. Assurez-vous que le capteur n'interfère pas avec les rayons.

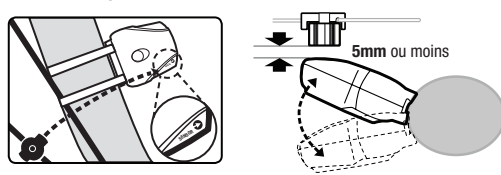

Étape 3. Alignez le niveau de l'émetteur (C) sur l'aimant à rayons (D) en alignant le repère « Capteur de vélo » de l'émetteur sur l'aimant. Faites pivoter l'émetteur de sorte qu'il se trouve à 5 mm ou moins de l'aimant, sans toutefois se toucher. Serrer les attaches.

Étape 4. Installez le support de guidon (B) en décollant le revêtement du coussinet inférieur et en plaçant ce dernier sur le guidon. Utilisez deux attaches (F) pour le fixer en place. Serrer.

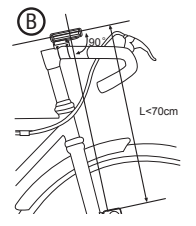

Installez la batterie (E) dans la tête de l'ordinateur (A) à l'aide d'une pièce de monnaie pour faire pivoter le capot. Installez la batterie avec le signe (+) face au couvercle de la batterie et replacez le couvercle. Si l'affichage présente des chiffres irréguliers, retirez la batterie et réinstallez-la. Ouvrez le verrou Étape 5. Faites glisser la tête de l'ordinateur sur le support jusqu'à ce qu'elle s'enclenche A CR2032 (E Pièce de monnaie Bouchon de la batterie  $3V$ 

Arrêt Marche fermement.

#### PROGRAMMATION DE L'ORDINATEUR

Définissez la valeur de la roue -Commencez par calculer la circonférence de votre roue en mesurant le diamètre de la roue entière et en le multipliant par 3,14.

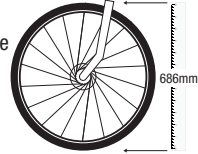

Example: Le diamètre de cette roue est de 686 mm. 686 x  $3.14 = 2154.04$ .

**X 3.14= Circonférence** (Voir exemple) DIAMÈTRE DU PNEU EN MM

Entrez les quatre premiers chiffres (2154). « 2060 » s'affiche à l'écran lors de l'installation de la batterie, le dernier chiffre clignote. Appuyez sur le bouton de DROITE pour faire avancer les chiffres, le cas échaéant, puis appuyez sur le bouton de GAUCHE pour confirmer et passer au chiffre suivant.

Étape 2: Définissez la sélection en miles ou en kilomètres - Après avoir réglé la valeur de la roue, appuyez sur le bouton de GAUCHE pour passer en mode KM/M. La sélection KM/M s'affichera. Appuyez sur le bouton de DROITE pour choisir mile ou kilomètre. Appuyez sur le bouton de GAUCHE pour confirmer et passer au mode Horloge.

Étape 3 : Réglez l'horloge – La fonction horloge s'affiche au bas de l'écran. Appuyez sur le bouton de GAUCHE et maintenez-le enfoncé pendant trois secondes pour passer en mode 12/24H. Appuyez sur le bouton de GAUCHE pour sélectionner le format 12 ou 24 heures. Appuyez sur le bouton de DROITE pour confirmer. Ensuite, les chiffres des heures commenceront à clignoter. Utilisez le bouton GAUCHE pour sélectionner l'heure et appuyez sur le bouton de DROITE pour confirmer. Répétez l'opération pour les chiffres des minutes. Appuyez une fois de plus sur le bouton de DROITE pour régler l'horloge. RIGHT REMARQUE : En mode 12 heures, « A » ou « P » s'affiche à l'écran pour désigner AM ou PM

Étape 4 : Effectuez un test pour vous assurer que l'installation est correcte.. Maintenant que l'ordinateur est programmé, insérez-le dans le support. Faites tourner la roue avant. La vitesse doit être indiquée sur l'écran principal lorsque l'ordinateur commence à enregistrer des données. (Reportez-vous à la section Dépannage en cas de problèmes).

# **MODES**

Compteur de vitesse- La vitesse est affichée à l'écran en tout temps.. Sa lecture maximale est de 99,9 km/h (m/h) et une précision de  $+/-$  0,1 km/h (m/h).

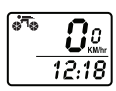

b& 33.60

Odometer - En mode ODO, la distance totale est indiquée à l'écran. La plage de

kilométrage est comprise entre 0,001 et 99 999 km(m). L'affichage revient à 0 lorsque la

valeur dépasse sa limite maximale. Appuyez sur le bouton de DROITE pour entrer en mode Distance parcourue (DST).

#### Distance parcourue (DST) - En mode DST, la distance pour un déplacement est indiquée sur la dernière ligne. La plage de

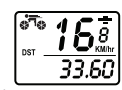

distance est comprise entre 0 et 9999 km(m). Lorsque la distance parcourue dépasse la limite de la plage, il se remet automatiquement à 0. Les

enregistrements de temps et de distance seront effacés lorsque la durée d'un déplacement dépasse les limites de la plage. Appuyez sur le bouton de GAUCHE pendant cinq secondes pour effacer les enregistrements DST, MXS, AVS et TM. Appuyez sur le bouton de DROITE pour entrer en mode Vitesse maximale (MXS).

Vitesse maximale (MXS) - En mode MXS, la vitesse maximale est indiquée sur la dernière ligne. Appuyez sur le bouton de GAUCHE pendant cinq secondes pour effacer les

enregistrements MXS, DST, AVS et TM. Appuyez sur le bouton de DROITE pour entrer en mode Vitesse moyenne (AVS).

Vitesse moyenne (AVS) - En mode AVS, la vitesse moyenne est indiquée sur la dernière ligne. Appuyez sur le bouton de GAUCHE pendant cinq secondes pour effacer les

enregistrements AVS, DST, MXS et TM. Appuyez sur le bouton de DROITE pour entrer en mode Durée du déplacement (TM).

Durée du déplacement (TM) - En mode TM, la durée du trajet est indiquée sur la dernière ligne. La durée de déplacement se situe entre 0:00:00 à 99:59:59 et sera remise à 0 lorsque la valeur

dépasse la limite. Appuyez sur le bouton de GAUCHE pendant cinq secondes pour effacer les enregistrements AVS, DST, MXS et TM. Appuyez sur le bouton de DROITE pour entrer en mode Numérisation (SCAN).

Numérisation (SCAN) - En mode SCAN, les modes DST, MXS, AVS et TM sont indiqués tour à tour toutes les quatre secondes. Appuyez sur le bouton de DROITE pour entrer en mode HORLOGE.

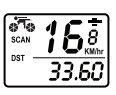

# CARACTÉRISTIQUES SUPPLÉMENTAIRES

Mode veille - Si aucun signal n'a été reçu pendant cinq minutes, l'ordinateur entrera en mode veille. La valeur CLK reste stockée en mémoire. L'ordinateur repassera au mode précédent avec toutes les données collectées lorsqu'un signal est reçu de nouveau ou qu'un bouton est enfoncé.

**Rythme -** - Pendant la conduite,  $\alpha + \alpha$  et  $\alpha - \alpha$  indiquent que la vitesse actuelle est supérieure ou inférieure à la vitesse moyenne (AVS).

Réinitialisation de l'odomètre – Si vous réinstallez ou remplacez la batterie, notez votre kilométrage. Vous pouvez entrer de nouveau la valeur une fois la pile en place. Pour ce faire, en mode ODO, appuyez sur le bouton GAUCHE pendant deux secondes pour définir la valeur. La valeur initiale est 0000,0. Lorsqu'un chiffre clignote, appuyez sur le bouton de DROITE pour le régler et sur le bouton de GAUCHE pour confirmer et commencer à définir le chiffre suivant

Réinitialisation du diamètre de la roue - En mode ODO, maintenez enfoncées simultanément les touches de DROITE et de GAUCHE pendant trois secondes pour effacer les paramètres de diamètre et de la circonférence du pneu. Les réglages de l'horloge demeurent inchangés.

Arrêt sur image - Appuyez sur le bouton de GAUCHEà tout moment pour passer en mode Arrêt sur image. Les données clignotantes TM s'afficheront à l'écran. Appuyez sur le bouton de DROITE pour afficher les enregistrements DST, MXS, AVS et TM. Appuyer sur le bouton de GAUCHE pour annuler.

Instruction du bouton - Appuyez sur le bouton de DROIT pour choisir l'un de ces modes : ODO, DST, MXS, AVS, TM, SCAN (DST, MXS, AVS et TM) et horloge. Il n'est pas nécessaire d'appuyer sur le bouton de GAUCHE sauf pour sélectionner le mode d'arrêt sur image en mémoire. En mode d'arrêt sur image en mémoire, appuyez sur le bouton de DROITE . Les données s'affichent. Appuyez à nouveau sur le bouton de GAUCHE pour retourner aux autres modes.

# DÉPANNAGE

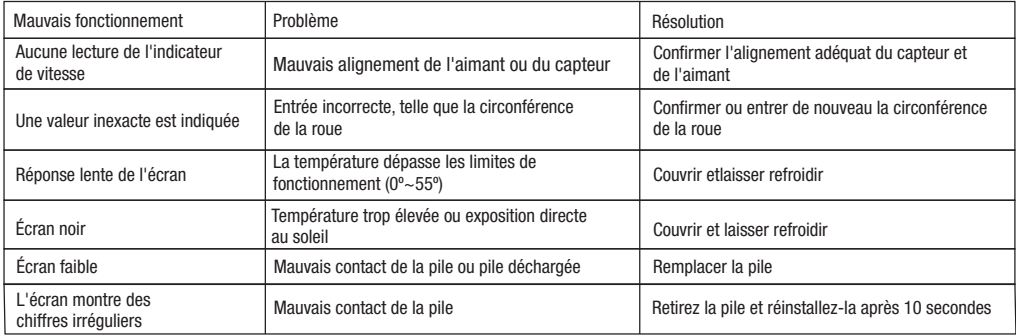

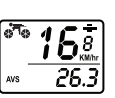

Ьå  $0.12.18$ 

 $\overline{\phi_{\Phi}}$ 

b®

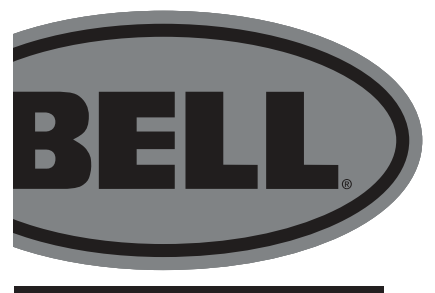

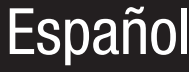

# BELL 14 FUNCIÓN DASHBOARD 300 Computadora Inalámbrica - Manual V3

- Componentes
- Instalación
- Programación de la Computadora
- Modos
- Funciones Adicionales
- Diagnóstico de Averías

### HERRAMIENTAS NECESARIAS

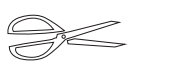

Tijera Cinta de medir (milímetros) 1" = 25.4 mm

#### **COMPONENTES**

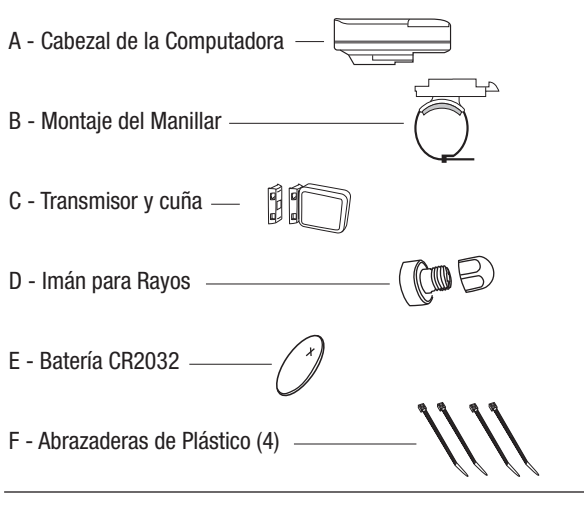

#### ¡PRECAUCIÓN!

La instalación incorrecta de esta o cualquier otra computadora de la bicicleta puede provocar un accidente, que puede provocar lesiones graves o la muerte.

Lea las instrucciones cuidadosamente.

Si desea formular alguna pregunta, llame al 1-800-456-BELL.

Verifique la instalación del transmisor y hardware de montaje antes de cada uso para cerciorarse del ajuste y encaje seguros.

Esta computadora no es compatible con todas las bicicletas. Si no puede lograr una instalación segura conforme lo indica el manual de instrucciones, no use esta computadora.

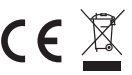

# INSTALACIÓN

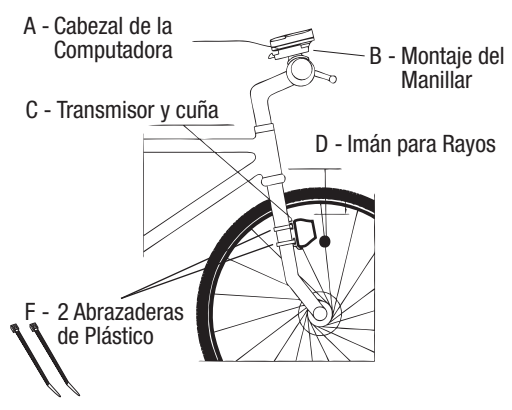

Paso 1. Monte el transmisor (C) sobre la pata derecha de la horquilla (según se ve cuando pedalea la bicicleta) usando la cuña y 2 abrazaderas de plástico (F). El lado marcado "Sensor de la Bicicleta" debe quedar hacia adentro, mirando la rueda. No ajuste todavía

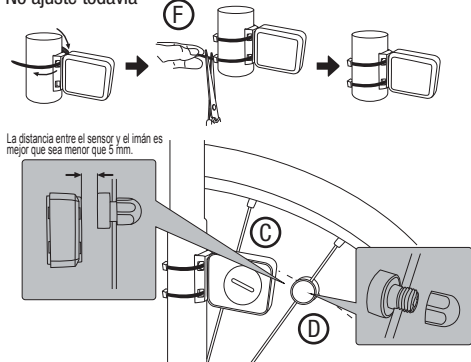

Paso 2. Instale el Imán para Rayos (D) en un rayo de la rueda delantera. Asegúrese de que el sensor no interfiera con los rayos

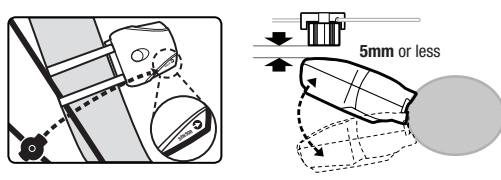

Paso 3. Alinee el nivel del Transmisor (C) con el Imán para Rayos (D) alineando la marca del "Sensor de la Bicicleta" en el Transmisor con el imán. Rote el transmisor de manera que quede a 5 mm o menos desde el imán, pero que no se toquen. Ajuste las abrazaderas de plástico.

Paso 4. Instale el Montaje del Manillar (B) despegando el soporte posterior del protector inferior y colóquelo sobre el manillar utilizando 2 abrazaderas de plástico (F) para fijarlo. Ajuste.

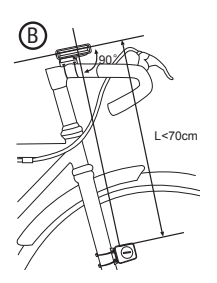

Instale la batería (E) dentro del Cabezal de la Computadora (A) usando una moneda para girar la tapa. Instale la batería con el polo (+) mirando hacia la tapa de la batería y vuelva a colocar la tapa. En el caso en que la pantalla muestre números irregulares, saque la batería e instálela nuevamente.

Paso 5. Deslice el cabezal de la computadora sobre el montaje hasta que encaje firmemente en su lugar

Apagada

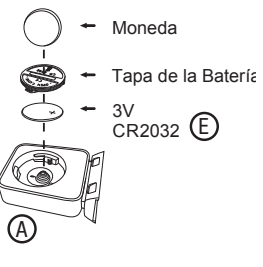

Libere la traba

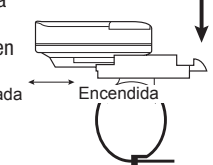

# PROGRAMACIÓN DE LA COMPUTADORA

Paso 1: Fije el Valor de la Rueda -Primero calcule la circunferencia de la rueda midiendo el diámetro de toda la rueda y multiplicando por 3.14

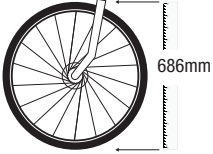

Ejemplo: esta rueda mide 686 mm de diámetro. 686 x  $3.14 = 2154.04$ .

**X 3.14= Circunferencia** (Ver ejemplo) DIÁMETRO DEL NEUMÁTICO IN MM

Ingrese los primeros 4 dígitos (2154). "2060" aparecerá en la pantalla cuando la batería esté instalada, con el último número que parpadeará. Presione el botón **DERECHA** para avanzar los dígitos según sea necesario, luego presione el botón IZQUIERDA para confirmar y avanzar al próximo dígito.

Paso 2: Configure la Selección de KM o Millas - Después de fijar el valor de la rueda, presione el botón IZQUIERDA para ingresar el modo KM/M. Aparecerá la selección KM/M. Presione el botón DERECHA para seleccionar kilómetro o milla. Presione el botón IZQUIERDA para confirmar y proceder al modo Reloj.

Paso 3: Configure el reloj- La función del reloj aparecerá en el extremo inferior de la pantalla. Presione y sostenga el botón IZQUIERDA durante 3 segundos para ingresar el modo 12/24 horas. Presione el botón IZQUIERDA para seleccionar el formato entre 12 y 24 horas. Presione el botón DERECHA para confirmar. A continuación, la hora de cuatro dígitos comenzará a parpadear. Use el botón IZQUIERDA para seleccionar la hora y presione el botón DERECHA para confirmar. Repita para los dígitos de los minutos. Presione el botón DERECHA una vez más para configurar el reloj. NOTA: en el modo 12 horas, "A" o "P" aparecerá en la pantalla para indicar AM o PM

Paso 4: Prueba para Asegurar la Instalación Correcta. Ahora que la computadora está programada, insértela en el soporte. Haga girar la rueda delantera. La velocidad debería aparecer en la pantalla principal a medida que la computadora comienza a registrar los datos. (Consulte la Sección Diagnóstico de Averías en caso de problemas)

# MODOS

Velocímetro- La velocidad se muestra en la pantalla en todo momento. Su lectura máxima es de 99.9 km/h (m/h) y tiene una precisión de +/- 0.1 km/h (m/h).

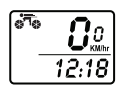

1 168 33.60

Odómetro - En modo ODO, la distancia total se indica en la pantalla. El rango de millaje va de 0.001 a 99999 km (m). La pantalla volverá a 0 cuando el valor exceda su límite máximo.

Presione el botón DERECHA para ingresar el modo DST.

Distancia de Viaie (DST) - En el modo DST. la distancia para un viaje se indica en la línea inferior. DST varía de 0 a 9999 km (m). Cuando la distancia de viaje excede el límite

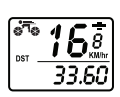

de rango, se restablece a 0 automáticamente. Tanto los registros de hora como de distancia se borrarán cuando el tiempo de un viaje exceda los límites de rango. Presione el botón IZQUIERDA durante 5 segundos para borrar los registros de DST, MXS, AVS y TM.

Presione el botón DERECHA para ingresar el modo MXS.

Velocidad Máxima (MXS) - En modo MXS, la velocidad máxima se indica en la línea inferior. Presione el botón IZQUIERDA durante 5 segundos para borrar los registros de MXS, DST,

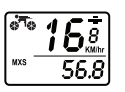

6. 26.3

AVS y TM. Presione el botón DERECHA para ingresar el modo AVS.

Velocidad Promedio (AVS) - En modo AVS, la velocidad promedio se indica en la línea inferior. Presione el botón IZQUIERDA durante 5 segundos para borrar los registros de AVS, DST,

MXS y TM. Presione el botón DERECHA para ingresar el modo TM

Tiempo de Viaje (TM) - En modo TM, el tiempo de viaje se indica en la línea inferior. TM varía de 0:00:00 a 99:59:59 y se restablecerá a 0 cuando el valor exceda el

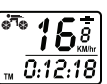

límite. Presione el botón IZQUIERDA durante 5 segundos para borrar los registros de AVS, DST, MXS y TM. Presione el botón DERECHA para ingresar el modo SCAN

Escaneo - En modo SCAN, los modos DST, MXS, AVS y TM se indican sucesivamente cada 4 segundos. Presione el botón **DERECHA** para ingresar el modo RELOJ.

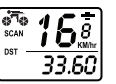

# DIAGNÓSTICO DE AVERÍAS

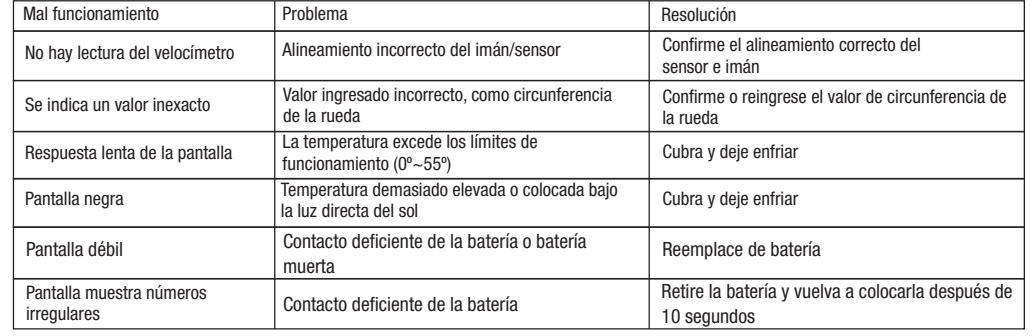

FUNCIONES ADICIONALES

Modo en Espera - Si no se ha recibido señal por un lapso de 5 minutos, la computadora entrará en Modo en Espera. El valor CLK (RELOJ) permanece almacenado. Volverá al modo anterior con todos los datos recolectados cuando reciba una señal nuevamente o se presione cualquier botón.

Ritmo - Durante el pedaleo, '+' y '-' indican que la velocidad actual es superior o inferior a la velocidad promedio (AVS).

Reinicio del Odómetro – Si está reinstalando o reemplazando la batería, anote su millaje para que pueda reingresarlo una vez colocada la batería. Para hacerlo, en modo ODO, presione el botón **IZQUIERDA** durante 2 segundos para fijar el valor ODO. El valor inicial es 0000.0. Cuando una cifra parpadee, presione el botón DERECHA para ajustar el valor, y presione el botón IZQUIERDA para confirmar y comenzar para fijar la siguiente cifra

Reinicio del Diámetro de la Rueda - En modo ODO, presione y mantenga presionados los botones DERECHA e IZQUIERDA simultáneamente durante 3 segundos para borrar la circunferencia de la rueda y las configuraciones (km/m). Las configuraciones del reloi permanecerán sin cambios.

Memoria de Cuadro Congelado - Presione el botón IZQUIERDA en cualquier momento para ingresar el modo Memoria de Cuadro Congelado. Datos parpadeantes del Tiempo de Viaje aparecerán en la pantalla. Presione el botón DERECHA para ver los registros de DST, MXS, AVS y TM. Presione el botón IZQUIERDA para cancelar.

Instrucción de Botones - Presione el botón DERECHA para elegir uno de estos modos: ODO, DST, MXS, AVS, TM, SCAN (DST, MXS, AVS y TM) y CLOCK. No es necesario presionar el botón IZQUIERDA salvo para seleccionar el modo Memoria de Cuadro Congelado. En el modo Memoria de Cuadro Congelado, presione el botón **DERECHA** y se mostrarán los datos, presione el botón IZQUIERDA una vez más para volver a los otros modos.

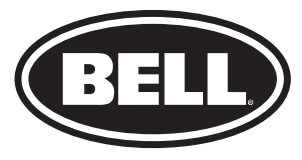

©2019 Bell Sports, Inc. 1-800-456-BELL / 1001 Innovation Road, Rantoul, Il 61866 www.thebellgarage.com Made in China